4G Gate, Barrier, Shutter, Garage Door and Door opener Open gate or garage door with a FREE call from your mobile phone! Remote switching machines with a FREE call from your mobile phone!

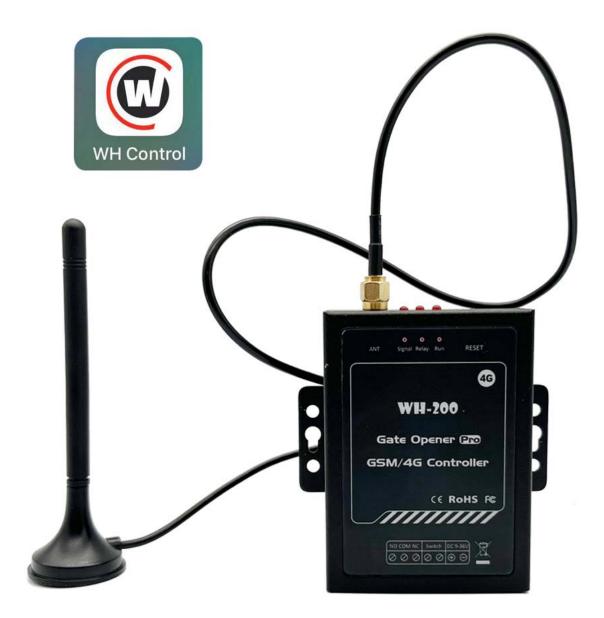

User Manual

WH-200 V2.0

# I Preface

Thank you for using the WH-200.You will know well about the functions and operation methods of this product quickly through this User Manual.

This product is mainly used for remote control application based on 4G network.Please use it according to the parameters and technical specification in the User Manual.Meanwhile,the Notes shall be considered for usage of radio-control products,especially 4G products.Our Company bear no liability for property loss or bodily injury arising from abnormal or incorrect usage of this product.

# **Packing List**

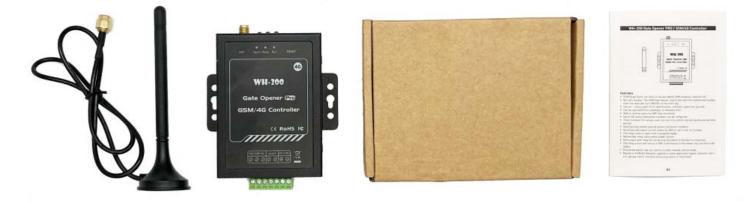

# **II Induction**

The 4G Gate Opener WH-200 is a very simple device which can be used for authorized door access, controlling gates, switching of remote equipment, car parking systems. WH-200 can be used in places which requires turning ON/OFF your system, machines, equipment remotely with a FREE call from your mobile phone.

Just dial from Authorized User number then the Barrier and doors are opened, or the machines are turned on or off. There are no call costs, WH-200 rejects the call from authorized number then carries out the turn ON/OFF action.

#### **Features**

- 4G Quad-band, can work in the worldwide 4G networks.
- No call charges. The 4G Gate Opener rejects the call from authorized number, then the relay will turn ON/OFF on the first ring.
- Secure Using caller ID for identification, unknown callers are ignored.
- Can be operated from anywhere, no distance limit.
- Add or remove users by SMS Text command or APP.
- Up to 200 (Optional 1200) authorized phone numbers can be configured.
- Time limitation for access, user can call in to control only during the pre-set time period.
- Automatically report current status by SMS or call to the 1 st number.
- The relay close or open time is programmable.

- The SMS Feedback confirmation is programmable.
- Remember relay status when power failure.
- One output with relay for connecting the switch of the door or machines.
- The relay action will return a SMS confirmation to the owner, this function is editable.
- One wired switch:we can control it under manual control mode.
- Based on 4G Network, applied to many application. (gates, bollards, barriers, garage doors, shutters and access doors or machines).

| Parameter item | Reference scope                                       | Parameter<br>item | Reference scope |
|----------------|-------------------------------------------------------|-------------------|-----------------|
| 4G Frequency   | 4G-EU(For EMEA):                                      | Wired Switch      | Supports        |
|                | QYJXXII Gfsix?                                        |                   |                 |
|                | G64G84G:4G<4G=4G754G7=                                |                   |                 |
|                | QYJ2/II Gfsix?G8=4G954G96                             |                   |                 |
|                | LXR ?=:54>5546=5546>55R M;                            |                   |                 |
|                | <b>4G-AU(</b> KtwQfyns Fr jwhf4Fzxywfqf4Sj  _jfqfsi): |                   |                 |
|                | QYJ2XIIGfsix364G74G84G94G:4G<4G=4G7=                  |                   |                 |
|                | QYJ2/II Gfsix?G95                                     |                   |                 |
|                | \ HIR F 2664G74G94G:4G=                               |                   |                 |
|                | LXR ?=:54>5546=5546>55R M;                            |                   |                 |
| DC Power       | 9-36V DC/1A                                           | Relay Type        | NO/NC           |
| Supply         |                                                       |                   |                 |
| Power          | Max. 50mA/Average 25mA                                | Relay Time        | Max. 9999s      |
| consumption    |                                                       |                   |                 |
| SIM Card       | Nano type, 3V                                         | Operating         | - 10℃ ~ + 60℃   |
|                |                                                       | Temp              |                 |
| Antenna        | 50 Ω SMA                                              | Relative          | 10% ~ 90%RH     |
|                |                                                       | Humidity          |                 |
| Relay          | 3A/250V AC   20A/14V DC                               | Dimension         | 85×61.5×25mm    |
| Specification  | ·                                                     |                   |                 |
| Users          | 200                                                   | Net Weight        | 208g            |
| Physical Lav   | (out                                                  | Ŭ.                |                 |

### **Technical specifications**

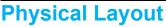

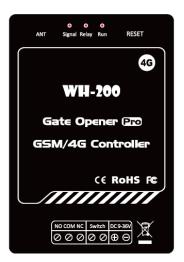

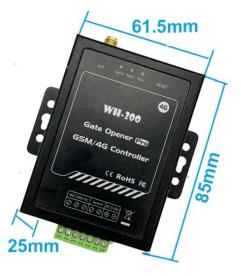

# **Interface Instruction**

|                 | INDICATORS                                                                                                    |                                                                                                    |  |
|-----------------|----------------------------------------------------------------------------------------------------|----------------------------------------------------------------------------------------------------|--|
| AN              | Г                                                                                                    | Connect to 4G antenna                                                                                                    |  |
| Sign            | al                                                                                                    | Flash per 1 second (quickly): registering to cellular network.<br>Flash per 2 seconds: Normal status.<br>OFF: can not connect to SIM card or unregistered to the cellular network.           |  |
| Rela            | y                                                                                                    | Relay Status, calling in, the relay will work, this LED indicator will on.                                                                                                    |  |
| Rese            | ət                                                                                                    | Press and hold the Reset button until the Run LED is always on, then after 5 seconds,,it will reset the WH-200 to factory default.If reset successfully,it will auto restart after 8 seconds |  |
| Rur             | RunFlash per 1 second: Connected the cellular network successfully.OFF: can not connect to SIM card or unregistered to the cellular network. |                                                                                                    |  |
|                 | Connection Terminals                                                                                                    |                                                                                                    |  |
| 12V             | +                                                                                                    | Power supply input, Positive wire.                                                                                                    |  |
| DC              | -                                                                                                    | Power supply input, Negative wire.                                                                                                    |  |
|                 | NO                                                                                                    | Normally Open port. 3A/240VAC. Connect to the switch of the electric lock or device.                                                                                                    |  |
| Relay<br>Output | СОМ                                                                                                    | Common port. 3A/240VAC. Connect to the switch of the electric lock or device.                                                                                                    |  |
|                 | NC                                                                                                    | Normally Close port. 3A/240VAC. Connect to the switch of the electric lock or device.                                                                                                    |  |
| Swite           | ch                                                                                                    | Dry contact, used to be connected with wired switch, like push button.<br>Notice: It should not be connected with voltage input.                                                             |  |

# III Configuration guide of SMS

#### Please refer to the document of WH-200 SMS Command Set

Such as one of simple application:

just setup 1 parameter:

1.Setup Authorized phone number

example:

Authorized phone number:987654321

Send this command to WH-200 by SMS:

1234**#TEL**987654321**#**001**#** 

So we can use phone number(987654321) to call WH-200 to control it

#### **IV Installation**

Before installing the control unit, please test the system firstly, including power supply, 4G signal, etc.

#### 1) Insert SIM card into Control unit

In the backside of the unit ,please install the 4G SIM card

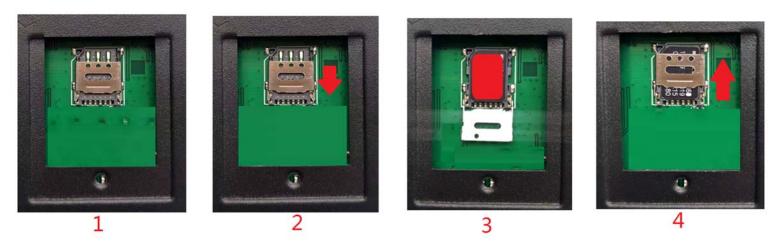

### 2) Connecting the Electronic Lock or Electric equipment

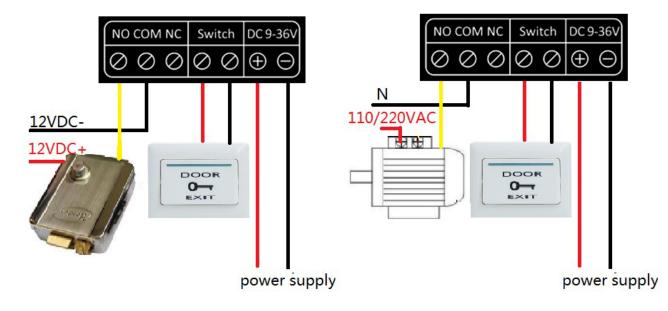

# **V FAQ**

- The WH-200 fail to register the net.Please affirm the following parameters 1 The unit cannot support PIN Code Protected SIM Card
  - 2 Sim card supports SMS and voice function.
  - 3 Contact the local network to check whether to support the device's frequency band 4 The 4G Signals are enough, Not too low .above 10
  - If the problem cannot be solved, please contact the distributor or manufacturer.
- The WH-200 can work normally ,but fail to send SMS to the first user number you can try to add the country code before the first number(refer to *WH-200* SMS *Command Set*). When we add country code,we should add 00 or + before country code. Such as 44( country code in UK), we should use 0044 or +44 as country code in UK ,not 44.

# WH-200 List of SMS Commands(briefly)

# 1 Introduction

# 1.1. Scope of the Document

This document presents the SMS Commands Set for gate opener WH-200

## 1.2. SMS Command Syntax

The **pwd** in the commands means the password, when you use it, please in stand of it by the digital number; All commands must be CAPITAL Lock LETTERS .Don't add spaces or any other character. Add your country code before the phone number, such as "0044" in UK

#### Basic syntax

#### pwd<N><X>

N:some fixed character(the red letters in the following SMS commands) X:the parameter that users set or control

## 1.3. SMS Command category

#### Read Command

This command mainly inquire parameter values

#### Write Command

This command sets the user-definable parameter values

#### Execution Command

This command will control or reboot the device

#### Notice:

- The unit cannot support PIN Code Protected SIM Card
- If the command is incorrect, the WH-200 will return: **Command error, please** resend command

# **2 General SMS Commands**

# 2.1 (MUST STEP)Set the SIM card number of the device

#### Syntax

Write Command pwd#TELSIMcard Number#201#

Response(s)
201:SIMcard Number

#### **Parameter Description**

SIMcard Number

#### The SIM Card Number of the device

#### Example:

1234**#TEL66668888#201#** 

SIMcard Number:66668888

### 2.2 Set new password

#### Syntax

Write Command pwd#Pnewpassword#

Response(s) New Password:xxxx

#### Parameter Description

XXXX

- The original password is 1234
- Password must be 4 digits

Example:

1234<mark>#P</mark>6666#

change 1234 to 6666

# 2.3 Set authorized number

• Inquire authorized user's information *Syntax* 

Read Command

1.By serial number: 2.By Phone number:

3.By user's name:

pwd#TELSerial Number?

pwd#TELPAuthorized User's Phone Number?

pwd#TELAuthorized User's Name?

4.By batch serial number: pwd#TELserial number start#serial number end?

Response(s) Serial Number:Authorized Number Authorized User's Name Fr:Start Time To:End Time

Set authorized phone number(4 methods)

Write Command
1. Only Authorized phone number:
pwd#TELAuthorized Number#Serial Number#
2. Authorized phone number & user name:
pwd#TELAuthorized Number#Serial Number#Authorized User's name#
3. Authorized phone number & Start/End Time:
pwd#TELAuthorized Number#Serial Number#Start Time#End Time#
4. Authorized number & Start/End Time & user name
pwd#TELAuthorized Number#Serial Number#Start Time#End Time#

Response(s) Serial Number:Authorized Number Authorized User's Name Fr:Start Time To:End Time

Remove the authorized number(2 methods)

Write Command 1. Just remove one user: **pwd#TEL#Serial Number#** 2.Remove batch the Authorized Number: **pwd#TEL#Serial Number Start#Serial Number End#** 

Response(s) Serial Number:Empty or Serial Number Start-Serial Number End:none

#### Parameter Description

**Authorized Number** 

• Authorized number means the one which can dial to control WH-200. Country code must be needed, before the country code we should add 00 or +,00 or + cannot be omitted.

• Highly recommend that the serial number of 001 is admin's cellphone number, because the relay action message and self-check auto report SMS message will be sent to the first position cellphone number.

**Serial Number** 

- Serial Number is the position to store the authorized number, from 001~200
- Serial Number must be 3 digits

Authorized User's name

- It is be regarded as remarks of the authorized phone number
- Authorized User's name must be CAPITAL Lock LETTERS, Max:10

Start Time & End Time

- Start Time: the start time of this number can call in to control
- End Time: the end time of this number can call in to control
- End Time must be more than Start Time
- Start /End Time format:YYMMDDHHmm

| YY:year   | MM:month |
|-----------|----------|
| DD:day    | HH:hour  |
| mm:minute |          |

**Notice:**If authorized number is without start time and end time. Means this authorized number always can call in to control *Eamples:* 

1234**#TEL**003? 003:008613500003333

1234**#TEL**SAM? 003:00861350003333 SAMPLE

1234#TELP123456789? 003:66123456789

1234**#TEL**001**#**010? 001:00861350003333

1234**#TEL**008613500008888**#**001**#** 001:008613500008888

1234<mark>#TEL</mark>008613500008888<mark>#</mark>002#AB# 001:008613500008888 AB

1234#TEL8888#003#2006080901# 2006081002# 003:8888 Fr:20/06/08,09:01 To:20/06/08.10:02

1234**#TEL**6666**#**005**#**2006080901**#** 2006081002**#**JACK**#** 003:8888 JACK Fr:20/06/08,09:01 To:20/06/08.10:02

1234**#TEL#**004**#** 004:Empty 1234**#TEL#**001**#**010**#** 001-010:none Inquiry the authorized number at position 3

Inquiry authorized number and name has the letters of SAM

Inquiry authorized number and numbers have 123456789

Inquiry authorized numbers from the position 1 to 10

Set 13500008888 as the first user number. Password is 1234.The 86 is country code.00 cannot be omitted Set 13500008888 as the second user Name:AB

Set 8888 as the third user number 20:year,2020 06:month 08:day 09:hour 01:minute Start Time :2006080901 End Time :2006081002

Set 6666 as the fifth user number 20:year,2020 06:month 08:day 09:hour 01:minute Start Time :2006080901 End Time :2006081002 Name:JACK

Remove the authorized number at position 4

Remove the authorized numbers from the position 1 to 10

#### 2.4 Set the authorization of phone number

#### Syntax

Write Command(Any phone number can dial to access the device) pwd#AA#

Response(s) C-Type:ALL

# Write Command(Only authorized number can access it (Default)) pwd#AU#

Response(s) C-Tvpe:AUT

#### **Parameter Description**

• Warning! With the command(pwd#AA#), it will allow anyone to access the device

#### Examples:

1234<mark>#AU#</mark> C-Type:AUT 1234<mark>#AA#</mark> C-Type:ALL

#### 2.5 Set the relay close time

#### **Syntax**

Write Command pwd#GOTClose Time#

Response(s) **R-Time:xxxs** 

#### Parameter Description

**Close Time** 

Range:000-999.Unit:second.Default:1

0:relay will always keep close(ON) after call in until the next time the same phone number call in

Examples:

| 1234 <mark>#GOT</mark> 02#         |  |
|------------------------------------|--|
| R-Time:02s                         |  |
| 1234 <mark>#GOT</mark> 00 <b>#</b> |  |
| R-Time:00s                         |  |

## 2.6 Enable/Disable return SMS confirmation when relay activated

#### Syntax

Write Command(Return ON/OFF SMS confirmation when relay activated) pwd#R#

Response(s) R-SMS:ON

Write Command(Not return ON/OFF SMS confirmation when relay activated (Default)) pwd#N#

Response(s) R-SMS:OFF

Write Command(Only return ON SMS confirmation when relay activated pwd#C#

Response(s) R-SMS:C

Write Command(Only return OFF SMS confirmation when relay activated pwd#F#

Response(s) R-SMS:F

#### **Parameter Description**

• With the command(pwd#R#), when the relay action(close or open), the unit will return a SMS confirmation to you(the first user number) *Examples:* 

1234**#R#** R-SMS:ON 1234**#N#** R-SMS:OFF

# 2.7 Enable/Disable remember relay status when power failure *Syntax*

```
Write Command( Enable this function ) pwd#ER#
```

```
Response(s)
R-Rem:ON
```

# Write Command(Disable this function (Default)) pwd#DR#

Response(s) R-Rem:OFF

#### Parameter Description

 With the command(pwd#ER#), when the device re-power on, the relay will remain in the state before power lost

Notice: If you want to use this function , The relay close time must be set 00

#### Examples:

1234**#ER#** R-Rem:ON 1234**#DR#** R-Rem:OFF

# 2.8 Enable/Disable SMS feedback when setting SMS command

#### Syntax

Write Command(Enable this function) pwd#FON#

Response(s) F-Back:ON

Write Command(Disable this function(Default)) pwd#FOFF#

Response(s) F-Back:OFF

#### **Parameter Description**

• With the command(pwd#FON#).When you set the write command, if this command is be set successfully, the SMS confirmation will be sent to you.If you do not want to receive these SMS feedback, you can disable this function(pwd#FOFF#)(When you send the write command , if the command works.the Run Led will flash three times quickly.if not work, the Run led will not flash quickly). if the command you set is read command. The device will send SMS feedback to you, no matter the function is enable or disable

Examples:

| 1234 <b>#FON#</b>  |  |  |
|--------------------|--|--|
| F-Back:ON          |  |  |
| 1234 <b>#FOFF#</b> |  |  |
| F-Back:OFF         |  |  |

# 2.9 Inquiry version number *Syntax*

Write Command pwd#IMEI#

Response(s) IMEI: imei number of device Version : WH-200 V2.0

# 2.10 Set the device description *Syntax*

Write Command **pwd#DTDescription#** 

Response(s) **description** 

#### Parameter Description

Description

# • You can add description with WH-200(such as install position, user information), the description will show in SMS which WH-200 send to you. Max: 20

#### Examples:

1234<mark>#DT</mark>Machine Room<mark>#</mark> Machine Room

# 2.11 Enable/Disable self-check auto report SMS or dial to the 1 st number

#### Syntax

Write Command pwd#Cxx#yyy#z#

Response(s) C:xx,yyy,SMS/Call/None

#### **Parameter Description**

The function is interval to report the current status by SMS or call to the 1st Authorized number

XX

• The start time of sending the current status's SMS ,unit:hour,range:00~23,must be 2 digits. Default:08.

#### • The interval report time of sending current status's SMS.Unit:hour. Range:000~999,must be 3 digits,000:disable this function,default:000

Ζ

The report type.range:0-3. 0:none 1:SMS ,2:Call, 3:SMS & Call.Default:1
 Notice:If you select call ,if triggered,The device will call to the 1<sup>st</sup> Authorized
 number,if we answer it,it automatically hang up the phone after 3~5 second ,if we
 do not answer it ,it will call three times until we answer it

#### Examples:

| 1234 <mark>#C</mark> 08#024#0# | Start Time:08:00. Interval:24 hour                      |
|--------------------------------|---------------------------------------------------------|
| C:08,024,None                  | Execute:Nothing                                         |
| 1234 <mark>#C</mark> 08#024#1# | Start Time:08:00. Interval:24 hour                      |
| C:08,024,SMS                   | Execute:send SMS to 1 <sup>st</sup> Authorized number   |
| 1234 <mark>#C</mark> 08#024#2# | Start Time:08:00. Interval:24 hour                      |
| C:08,024,Call                  | Execute:call to 1 <sup>st</sup> Authorized number       |
| 1234 <mark>#C</mark> 08#024#3# | Start Time:08:00. Interval:24 hour                      |
| C:08,024,SMS/Call              | Execute:send SMS and call to 1 <sup>st</sup> Authorized |
|                                | number                                                  |

### 2.12 Inquire current status

#### Syntax

Read Command pwd#EE#

Response(s) Current time of the device GSM signal value Current relay status Total authorized numbers Enable/disable self-check auto report SMS or dial to the 1 st number The authorization of phone number Enable/Disable remember relay status when power failure The relay close time Enable/Disable return SMS confirmation when relay activated Enable/Disable SMS feedback when setting SMS command Enable/Disable automatically delete expired authorized phone numbers The device description

#### Parameter Description

GSM signal value

• Range:0~31,GSM signal quality. we suggest to keep the signal level above 12. If it is below 12, please make sure you had connected with an external GSM antenna, or take the device to a better open area where has a better GSM signal.

**Current relay status** 

#### ON:close.OFF:open

**Total Authorized number** 

### Total number of Authorized numbers

#### Example:

1234**#EE#** 20/05/06,10:18:08 S:19 R-ON Usage:021

C:08,012,SMS C-Type:AUT R-Rem:OFF R-Time:01s R-SMS:OFF F-Back:OFF A-Del:OFF Machine Room 20:year,2020. 05:month.06:day 10:hour 18:minute 08 :second GSM signal value:19 The relay is closed The device have 21 authorized number Refer to the text above

. . .

# 2.13 Control the relay ON/OFF by SMS command

#### Syntax

```
Exec Command(Control the relay close ) pwd#ON#
```

Response(s) **R-ON** 

Exec Command(Control the relay open) pwd#OFF#

Response(s) **R-OFF** 

#### Examples:

1234<mark>#ON#</mark> R-ON 1234<mark>#OFF</mark> R-OFF

#### 2.14 Reset all parameters to factory default Syntax

Write Command pwd#RESET#

Response(s) Reset OK! It will auto restart after 8 seconds

#### Examples:

1234**#RESET#** 

Reset OK! It will auto restart after 8 seconds

Notice: The other way to reset all parameters to factory default is like this: You can press and hold the RESET button for several seconds until the Run Led is always ON, and then after 5 seconds ,it will reset the WH-200 to factory default. If reset successfully, it will auto restart after 8 seconds

### 2.15 Inquire the Serial Number of authorized number

| Syntax                       |  |
|------------------------------|--|
| Read Command pwd#USER?       |  |
| Response(s)<br>Serial Number |  |

#### Example:

Notice:When you do not know which serial number has authorized number ,This command is useful

# 3 List of SMS Commands(briefly)

| Function                    | SMS Command                                             | Meaning                                                                                          |
|-----------------------------|---------------------------------------------------------|--------------------------------------------------------------------------------------------------|
| Change password             | 1234 <mark>#P</mark> 6666#                              | Default is 1234 (4 characters)                                                                   |
| Add new user                | 1234 <b>#TEL</b> 0044777777 <b>#</b> 002 <mark>#</mark> | Add phone number to 2nd position of<br>the user list. From 001 – 200. The "001"<br>is the Admin. |
| Check user's position       | 1234 <mark>#TEL</mark> 005 <b>?</b>                     | Check the 5th User's Phone                                                                       |
| Delete the user             | 1234 <b>#TEL#</b> 005 <b>#</b>                          | Delete the 5th user in the user list.                                                            |
| Set the authorization       | 1234 <mark>#AA#</mark>                                  | Anyone could open the door by CALL                                                               |
|                             | 1234 <mark>#AU#</mark>                                  | Only authorized users could open the door                                                        |
| Set the relay close<br>time | 1234 <mark>#GOT</mark> 10#                              | The relay will close for 10 s.Relay time:000-999.Default:1;Unit:second                           |
| Operate The door by<br>SMS  | 1234 <mark>#ON#</mark>                                  | Open the door by SMS                                                                             |
|                             | 1234 <mark>#OFF</mark> #                                | Close the door by SMS                                                                            |
| Inquire Current Status      | s1234 <mark>#EE#</mark>                                 | Inquire Current Status                                                                           |
| Reset all parameters        | 1234 <b>#RESET#</b>                                     | Reset all parameters                                                                             |

Notice: There are also many functional instructions, if you need please refer to the text above